# <u>રાજ્ય પરીક્ષા બોર્ડ, ગુજરાત રાજ્ય, સેકટર – ૨૧, ગાંધીનગર</u>

"ખેલ અભિરૂચિ કસોટી (SAT) – ૨૦૨૩" "Sports Aptitude Test  $(SAT) - 2023$ "

dl:93/09/2023

જાહેરનામા ક્રમાંક:રાપબો/SAT/ર0ર3/૯૯૭૬-૧00૮૬

રાજ્યની પ્રાથમિક, માધ્યમિક અને ઉચ્ચત્તર માધ્યમિક શાળાઓમાં વિદ્યાર્થીઓના શારીરિક અને માનસિક વિકાસ ચોગ્ય રીતે થઈ શકે તથા ચોગ, શારીરિક શિક્ષણ, તથા ૨મત ગમતમાં ૨સ રૂચી વધે તથા ભવિષ્યમાં ચોજાના૨ રાષ્ટ્રીય ખેલકુદ સ્પર્ધાઓમાં ગુજરાતનાં વિદ્યાર્થીઓ વધુમાં વધુ સંખ્યામાં પ્રતિનિધિત્વ કરી નોંધપાત્ર સિદ્ધિઓ ફાંસલ કરી શકે તે માટે પ્રાથમિક, માધ્યમિક અને ઉચ્ચત્તર માધ્યમિક શાળાઓમાં અભ્યાસ કરતા વિદ્યાર્થીઓને રમત ગમત અને ખેલકૂદ માટે તૈયાર કરવા ઉચ્ચક માનદવેતનથી કરાર આધારિત 'ખેલ સફાયક ચોજના' શિક્ષણ વિભાગનાં ઠરાવ ક્રમાંક:પીઆરઈ-૧૧૨૦૨૩-પ્રાશિનિ-૨૮-ક (પાર્ટ), તા:૧૦/૦૭/૨૦૨૩ થી અમલમાં મુકવાનું ઠરાવવામાં આવેલ છે. આ ઠરાવ અંતર્ગત પ્રાથમિક, માધ્યમિક અને ઉચ્ચતર માધ્યમિક શાળાઓમાં ખેલ સફાયકની નિમણુક મેળવવા માટેની જરૂરી લાયકાત મેળવવા માટે આવશ્યક "ખેલ અભિરૂચિ કસોટી (SAT)" ચોજવા અંગે રાજ્ય પરીક્ષા બોર્ડ, ગાંધીનગરને અધિકૃત કરવામાં આવેલ છે

રાજ્ય પરીક્ષા બોર્ડ, ગાંધીનગર દ્વારા પ્રાથમિક, માધ્યમિક અને ઉચ્ચતર માધ્યમિક શાળાઓમાં ખેલ સફાયકની નિમણક મેળવવા માટેની નિયત લાયકાત ધરાવતા ઉમેદવારો માટે "ખેલ અભિરૂચિ કસોટી (SAT) - ૨૦૨૩" યોજવા અંગેનું જાફેરનામું પ્રસિદ્ધ કરવામાં આવે છે. આ પરીક્ષાનુ આયોજન રાજ્ય પરીક્ષા બોર્ડનાં સંચાલન ફેઠળ નક્કી કરેલ જિલ્લાઓમાં જિલ્લા શિક્ષણાધિકારીશ્રીઓ મારફત કરવામાં આવશે.

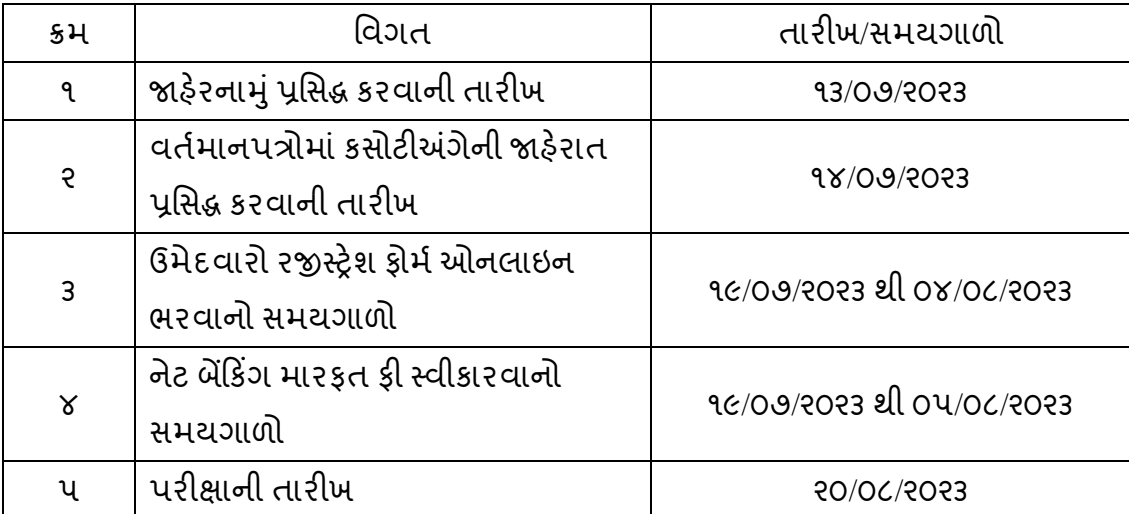

## ❖ "ખેલ અભિરૂચિ કસોટી (SAT) - २०२३" નો કાર્યક્રમ:

# $\cdot$  શૈક્ષણિક લાયકાત:

પ્રાથમિક, માધ્યમિક અને ઉચ્ચતર માધ્યમિક શાળાઓમાં ખેલ સફાયકની નિમણૂંક મેળવવા માટે મૂળ ઠરાવથી નિયત કરેલ શૈક્ષણિક લાયકાત અને અન્ય જોગવાઇ/શરતો પરિપૂર્ણ કરતા ઉમેદવારો જ "ખેલ અભિરૂચિ કસોટી (SAT)" માં ઉપસ્થિત થઇ શકશે. સદર પરીક્ષામા ઉપસ્થિત થવા માટે મૂળ ઠરાવમાં નીચે મુજબની શૈક્ષણિક લાયકાત નક્કી કરવામાં આવેલ છે

> માન્ય યુનિવર્સીટીનાં કોઈ પણ વિદ્યાશાખાનાં સ્નાતક અને C.P.Ed. / D.P.Ed. / B.P.Ed.

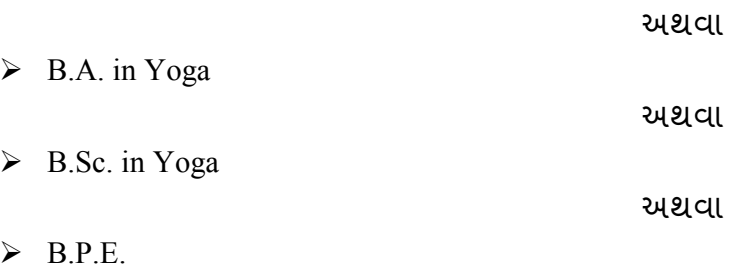

#### ❖ વય મર્યાદા:

પ્રાથમિક, માધ્યમિક અને ઉચ્ચતર માધ્યમિક શાળાઓમાં ખેલ સફાયકની નિમણૂંક મેળવવા માટે મૂળ ઠરાવથી નિયત કરેલ વય મર્યાદા ૩૫ વર્ષ કે ૩૫ વર્ષથી ઓછી છે

શૈક્ષણિક લાયકાત તેમજ વયમર્યાદાની વિગતોની ચકાસણી ભરતી પસંદગી સમિતિ દ્વારા કરવામાં આવશે અને આ અંગે ભરતી પસંદગી સમિતિનો નિર્ણય જ અંતિમ રહેશે. રાજ્ય પરીક્ષા બોર્ડ કી ભરેલ તમામ ઉમેદવારોને પરીક્ષામાં બેસવા તક આપશે. તેથી પરીક્ષા આપતા પાસ થવાથી ભરતી માટે લાયક ગણી શકાશે તેવો દાવો કરી શકાશે નહી. આ અંગે સંબંધિત કચેરીની ભરતી સમિતિ જે નિર્ણય લે તે આખરી ગણાશે.

∻ નોંધ:

- આ પરીક્ષાની પધ્ધતિ અને બાકીની સુચનાઓ પરીક્ષા પહેલા સરકારશ્રીના વખતોવખતના ઠરાવો, સુચનાઓ અને જોગવાઈઓને આધિન રહેશે.
- ❖ ખેલ અભિરૂચિ કસોટીનુ માળખું અને અભ્યાસક્રમ:
	- A. કસોટીન માળખું:
		- > ખેલ અભિરૂચિ કસોટી બહુવિકલ્પ (Multiple Choice Question Based MCQs) સ્વરૂપની હશે. દરેક પ્રશ્ન એક ગુણનો રફેશે. દરેક પ્રશ્નનાં ઉત્તરમાં ચાર વિકલ્પ આપેલા ફશે, તેમાંથી સાચો વિકલ્પ પસંદ કરવાનો રફેશે.
		- > આ કસોટીનાં મૂલ્યાંકનમાં કોઈ નકારાત્મક મૂલ્યાંકન (Negative Marking) રહેશે નહિ.
		- ≻ વિવિધ ફેતલક્ષી કુલ ૧૦૦ પ્રશ્નો રફેશે અને તેનો સમય ૯૦ મિનીટનો રફેશે.
		- ≻ તમામ વિભાગો અને તેના તમામ પશ્નો કરીજીયાત રહેશે.
		- ≻ તમામ વિભાગોન્ એક જ પેપર રફેશે.

નોંધ: આ પરીક્ષાનું માળખુ, પરીક્ષા પધ્ધતિ અને બાકીની સુચનાઓ પરીક્ષા પહેલા સરકારશ્રીના વખતોવખતના ઠરાવો, સુચનાઓ અને જોગવાઈઓને આધિન રફેશે.

- B. કસોટીનો અભ્યાસક્રમ:
- ∔ રમત ગમત સાથે સંકળાયેલ જ્ઞાન આધારિત પ્રશ્નો : (૭૦ પ્રશ્નો) (૭૦ ગુણ)
	- ≻ાશરીરિક અને માનસિક વિકાસને લગતા પ્રશ્નો, ચોગ, શારીરિક શિક્ષણ અને રમત ગમત, તે રમતો અંગેનાં નિયમોની જાણકારી, રાજ્ય, રાષ્ટ્રીય અને આંતરરાષ્ટ્રીય ખેલકૂદ સ્પર્ધાઓને લગતા પ્રશ્નો.
- $\frac{1}{2}$  બાળવિકાસ અને શિક્ષણનાં સિદ્ધાંતો (Child Development & Pedagogy): (૨૦ પ્રશ્નો) (૨૦ ગુણ)
	- ≽ બાળવિકાસ અને શિક્ષણનાં સિદ્ધાંતોનો વિભાગ, અધ્યયન અને અધ્યાપનને લગતા શૈક્ષણિક પ્રશ્ન, મનોવિજ્ઞાન આધારિત રફેશે. ઉમેદવારની વૈચારિક દોફન પ્રકિયાનુ મૂલ્યાંકન થાય, વિદ્યાર્થી સાથેની સબળ આંતરક્રિયા અંગેની તેની સંકલ્પનાઓ જાની શકાય, બાળકેન્દ્રી અધ્યાપન માટેની વિષયસજ્જતા કેવી છે, તેનું સુચારૂ મૂલ્યાંકન થાય તેવા વ્યવહારૂ પ્રશ્નો (Applied Questions) અંગેની વિચારપ્રેરક વિષયસામગ્રી અંગેના પ્રશ્નો કસોટીમાં પૂછવામાં આવશે.
- ∔ સામાન્ચ જ્ઞાન, વર્તમાન પ્રવાફોની જાણકારી : (૧૦ પ્રશ્નો) (૧૦ ગુણ)
	- > સામાન્ય જ્ઞાન, વર્તમાન પ્રવાફોની જાણકારી તેમજ Reasoning Ability, Logical Ability, Teacher Aptitude, Data Interpretation જેવી બાબતો પણ સમાવવામાં આવશે.
- ∔ આ પરીક્ષાનું કઠિનતા સ્નાતક કક્ષાનું રફેશે.
- ♣ આ કસોટીનો ઉપરોક્ત અભ્યાસક્રમ પાઠ્યપુસ્તક મંડળ ધોરણ ક થી ૧૨ નાં ચોગ સ્વાસ્થ્ય અને શારીરિક શિક્ષણ નાં પાઠ્યપુસ્તકો, અને યોગ સ્વાસ્થ્ય અને શારીરિક શિક્ષણનાં વ્યાવસાયિક લાયકાતનાં અભ્યાસક્રમ આધારિત રહેશે.
- ∔ આ કસોટીમાં ઓછામાં ઓછા ૫૦% (૫૦ ગુણ) મેળવેલ ફશે તો જ પાસ ગણાશે.

#### $\div$  પરીક્ષા ફી:

- $>$  SC, ST, SEBC, PH, EWS કેટેગરીના ઉમેદવારો માટે પરીક્ષા ફ્રી 250/- (બસો પચાસ પુરા) જયારે સામાન્ય કેટેગરીના ઉમેદવારો માટેની પરીક્ષા ફી 350/- (ત્રણસો પચાસ પુરા) ભરવાની રહેશે. આ ઉપરાંત સર્વિસ ચાર્જ અલગથી રહેશે.
- ≽ કોઇપણ સંજોગોમા ભરેલ કી પરત કરવામા આવશે નહિ.

# $\cdot$  \$ arequel utula:

- $>$  ઉમેદવાર ઓનલાઇન પેમેન્ટ ગેટવે દ્વારા ATM CARD/NET BANKING થી પરીક્ષા કી ભરી શકશે. ઓનલાઇન કી જમા કરાવવા માટે "Print Application/Pay Fees" ઉપર ક્લીક કરવું અને વિગતો ભરવી. ત્યાર બાદ "Online Payment" ઉપર ક્લીક કરવું. ત્યારબાદ આપેલ વિકલ્પોમાં "Net Banking of fee" અથવા "Other Payment Mode" ના વિકલ્પોમાંથી યોગ્ય વિકલ્પ પસંદ કરવો અને આગળની વિગતો ભરવી. ફી જમા થયા બાદ આપને આપની ફી જમા થઇ ગઇ છે તેવું screen પર લખાયેલું આવશે. અને e-receipt મળશે જેની પ્રિન્ટ કાઢી લેવી. જો પ્રક્રિયામાં કોઇ ખામી હશે તો screen પર આપની કી ભરાયેલ નથી તેમ જોવા મળશે.
- ≽ ઓનલાઇન કી ભરનાર ઉમેદવારે જો તેના બેંક ખાતામાંથી કીની રકમ કપાચા બાદ કીની e-receipt જનરેટ ન થઇ ફોય તો તેવા ઉમેદવારોએ તાત્કાલિક રાજ્ય પરીક્ષા બોર્ડનો ઇ-મેલ <u>(gseb21@gmail.com)</u> થી સંપર્ક કરવાનો રહેશે.

# ❖ પરીક્ષા કેન્દ્ર:

≻ પરીક્ષા માટે નોંધાચેલ ઉમેદવારોની સંખ્યા તથા પરીક્ષાલક્ષી વઠીવટી અનુકૂળતા અનુસાર રાજ્ય પરીક્ષા બોર્ડ દ્રારા કસોટી/પરીક્ષા કેન્દ્રો નક્કી કરવામાં આવશે. ઉમેદવારે બોર્ડ દ્રારા ફાળવવામાં આવેલ પરીક્ષા કેન્દ્ર પર સ્વખર્ચે પરીક્ષા આપવા ઉપસ્થિત રફેવાનું રફેશે.

## \* <u>પ્રશ્નપત્રના માધ્યમ:</u>

- ≽ શિક્ષણ વિભાગ, સચિવાલય, ગાંધીનગર ઠરાવ ક્રમાંક:પીઆરઈ-૧૧૨૦૨૩-પ્રાશિનિ-૨૮-ક (પાર્ટ), તા:૧૦/૦૭/૨૦૨૩ માં નિયત થયા મુજબ આ કસોટી ગુજરાતી, અંગ્રેજી અને ફિન્દી એમ ત્રણ માધ્યમમાં લેવાશે. (ઠરાવની નકલ આ સાથે સામેલ છે.)
- ≻ ઉમેદવાર જે માધ્યમમાં પરીક્ષા આપવા માટે નિયત લાયકાત ધરાવતા ફોય તે માધ્યમમાં આવેદનપત્ર ભરવાનું રઠેશે.
- $\triangleright$  ઉમેદવાર કોઇ એક જ માધ્યમમાં પરીક્ષા આપી શકશે.
- ❖ અગત્યની સુચનાઓ:
	- $\triangleright$  રૂોર્મ ભરવાની છેલ્લી તારીખ પછીથી વેબસાઈટ નિયમિત જોતા રફેવું આવશ્યક છે.
	- ≻ પરીક્ષા સંબંધી વિગતોથી સતત માફિતગાર થવા માટે http://www.sebexam.org વેબસાઈટ જોતા રફેવાનું રફેશે.
	- ≻ ઓનલાઈન અરજીપત્રકમાં દર્શાવેલ વિગતો અંગે રાજ્ય પરીક્ષા બોર્ડ દ્વારા ખરાઈ કરવામાં આવતી નથી. આથી વ્યક્તિગત માહિતી, શૈક્ષણિક લાયકાત, અનુભવ તેમજ અન્ય વિગત માટે ઉમેદવાર પોતે જવાબદાર રહે છે.
	- $\triangleright$  આ કસોટી માટે રાજ્ય પરીક્ષા બોર્ડ, ગાંધીનગર દ્વારા આવેદનપત્ર ઓનલાઇન ભરાવવામાં આવે છે અને તેમાં જે માફિતી માંગેલ ફોચ તે માફિતીની વિગતો ઉમેદવાર દ્વારા છુપાવવામાં આવી ફોચ અથવા ખોટી માફિતી આપવાનું બોર્ડને માલુમ પડશે તો તેવા ઉમેદવારના પરિણામ ૨દ કરવાનો નિર્ણય અધ્યક્ષશ્રી, રાજ્ય પરીક્ષા બોર્ડ લેશે.
	- ≻ ઉમેદવારે પોતે ભરેલ ફોર્મની વિગત સાચી છે તેવું પ્રમાણપત્ર ઓનલાઈન આપવાનું રફેતુ ફોઈ જો કોઈ ખોટી વિગત રજુ કરશે તો તેનુ ફોર્મ રદ થવા પાત્ર બનશે તથા તેની સામે ફોજદારી ગુનો બનશે.
	- ≻ વ્યક્તિગત માહિતી, શૈક્ષણિક લાયકાત, અનુભવ તેમજ અન્ય વિગતોની ચકાસણી ભરતી પસંદગી સમિતિ દ્વારા કરવામાં આવશે અને આ અંગે ભરતી પસંદગી સમિતિનો નિર્ણય જ અંતિમ રહેશે.
	- ≻ અનુસૂચિત જાતિના તેમજ અનુસૂચિત જનજાતિના કિસ્સામાં સક્ષમ અધિકારીનું જાતિ પ્રમાણપત્ર હોવું જરૂરી છે.
	- ≻ સામાજિક અને શૈક્ષણિક રીતે પછાત વર્ગના ઉમેદવારો માટે રાજય સરકારે નકકી કરેલા સક્ષમ અધિકારીનું સામાજિક અને શૈક્ષણિક રીતે પછાતવર્ગનું જાતિ પ્રમાણપત્ર તથા સામાજિક અને શૈક્ષણિક રીતે પછાતવર્ગ માટે સામાજિક ન્યાય અને અધિકારિતા વિભાગના તા:૨૬/૦૪/૨૦૧૬ ના ઠરાવ ક્રમાંક:સશપ/૧૨૨૦૧૫/૪૫૫૨૪૬/અ અને આ અંગે વખતોવખતના ઠરાવ મુજબનું સક્ષમ અધિકારીનું ઉન્નતવર્ગમાં સમાવેશ થતો ન હોવાનું (નોન ક્રિમીલીયર સર્ટી) પ્રમાણપત્ર મેળવેલ હોવું જોઈએ.
	- $>$  શારિરીક અપંગતા(Physically Handicap) ના કિસ્સામાં રાજય સરકારે નકકી કરેલ સક્ષમ અધિકારીનું પ્રમાણપત્ર હોવું જરૂરી છે.
	- > આર્થિક રીતે નબળા વર્ગોનાં (Economically Weaker Sections) અનામત માટે પાત્રતા પ્રમાણપત્ર સામાજિક ન્યાય અને અધિકારીતા વિભાગનાં તા:૨૫/૦૧/૨૦૧૯ નાં ઠરાવ ક્રમાંક:ઈ.ડબ્લ્યુ.એસ./૧૨૨૦૧૯/૪૫૯૦૩/અ અને આ અંગે વખતોવખતનાં ઠરાવ મુજબનુ સક્ષમ અધિકારીશ્રીનું "આર્થિક રીતે નબળા વર્ગો માટે પાત્રતા પ્રમાણપત્ર" મેળવેલ ફોવું જોઈએ.
- ≻ ઉમેદવારે વેબસાઈટ પર ઓનલાઇન ભરેલ ફોર્મની પ્રિન્ટ કાઢી તે ફોર્મમાં સફી કરીને જરૂરી આધારો જેવા કે, પરીક્ષા ફી ભર્યાની પે સ્લીપ નકલ, જાતિ પ્રમાણપત્ર , ઉન્નતવર્ગમાં સમાવેશ થતો ન હોવાનું (નોન ક્રિમીલીયર સર્ટી) પ્રમાણપત્ર અને શારિરીક અપંગતા (Physically Handicap) અંગેનું પ્રમાણપત્ર પૈકી ઉમેદવારને લાગુ પડતા હોય તેવા આધારો પોતાની પાસે રાખવાના રફેશે. જ્યારે કોઈ જરૂરિયાત ઉપસ્થિત થાય ત્યારે ઉમેદવારે તે રજુ કરવાના રઠેશે.
- ≻ જે ઉમેદવારે નિયત પરીક્ષા ફીની પે સ્લીપની રસીદ મેળવેલ ફશે તે જ ઉમેદવાર પોતાની કમ્પ્યુટરાઈઝ ફોલટિકિટ પોતાનો કન્કર્મેશન નંબર અને જન્મ તારીખ નાખી ડાઉનલોડ કરી શકશે.
- $>$  ઉમેદવારે ફોલટિકિટ ડાઉનલોડ કર્યા બાદ તેની નીચે/પાછળ આપેલી સૂચનાઓનો વિગતવાર અભ્યાસ કરવો. ફોલટીકીટ સાથે પરીક્ષા વખતે આપવામાં આવતી OMR શીટનો નમૂનો પણ વેબસાઈટ પર મુકવામાં આવશે. આ OMR શીટના નમૂના પર છાપેલ તમામ સૂચનાઓનો વિગતવાર અભ્યાસ કરવો ખૂબ જ જરૂરી છે. જેથી પરીક્ષા સમચે કોઈ ગુંચવણ ઊભી ન થાય.
- $>$  આ કસોટીમાં ઓછામાં ઓછા ૫૦% (૫૦ ગુણ) મેળવેલ ફશે તો જ પાસ ગણાશે.
- $\triangleright$  આ કસોટીમાં માત્ર ઉત્તીર્ણ ઉમેદવારોને જ ગુણાંકન સાથેનું પ્રમાણપત્ર બોર્ડ દ્વારા આપવામાં આવશે. નોંધ: આ પરીક્ષાનું માળખુ, પરીક્ષા પધ્ધતિ અને બાકીની સુચનાઓ પરીક્ષા પફેલા સરકારશ્રીના વખતોવખતના ઠરાવો, સુચનાઓ અને જોગવાઈઓને આધિન રહેશે.
- ≻ રાજ્ય પરીક્ષા બોર્ડ દ્રારા લેવાઈ રફેલ આ કસોટી બાબતે ઉમેદવારોને લાલચ કે છેતરપીંડી આચરે તેવા અસામાજિક તત્વોથી સાવધ રફેવા જણાવવામાં આવે છે. કોઈપણ પ્રકારાની લાગવગ/દબાણ લાવનાર ઉમેદવારને ગેરલાયક ઠરાવીને શિક્ષાત્મક કાર્યવાઠી કરવામાં આવશે
- ≻ ઉકત જાફેરાત અન્વચે વધુ માફિતીની જરૂર જણાય તો કચેરીના ચાલુ કામકાજના દિવસે કચેરી સમય દરમિયાન બોર્ડની કચેરીના ટોલ ક્રી ફેલ્પલાઈન નંબર 1800 233 7963 ઉપર સંપર્ક કરી શકાશે.
- ≻ આ કસોટી પ્રાથમિક, માધ્યમિક અને ઉચ્ચતર માધ્યમિક શાળાઓમાં ખેલ સફાયકની નિમણુક મેળવવા માટે જરૂરી લાયકાત પ્રાપ્ત કરવા માટેની છે. આ કસોટી પાસ કરવાથી ખેલ સફાયક તરીકે પસંદગી પામવાનો ફક મળતો નથી.
- ❖ ઓનલાઈન અરજી કરવાની રીત :
	- ≽ આ જાફેરાતના સંદર્ભમાં રાજ્ય પરીક્ષા બોર્ડ દ્વારા તા:૧૯/૦૭/૨૦૨૩ (બપોરના ૧૪.૦૦ કલાક) થી તા:૦૪/૦૮/૨૦૨૩ (બપોરના ૧૫.૦૦ કલાક) દરમિયાન http://www.sebexam.org પર ઓનલાઈન જ અરજીપત્રક સ્વીકારવામાં આવશે. ઉમેદવારે નિયત કરેલ ફોર્મ ઓનલાઈન ભરવા માટેની સૂચનાઓ નીચે મુજબની છે. ઉમેદવારે અરજી કરવા માટે નીચે મુજબના સ્ટેપ્સ અનુસરવાના રફેશે.
	- ≻ અરજી ફોર્મ ચોકસાઈપૂર્વક online ભરવાનું રહેશે. નામ, અટક, જન્મ તારીખ, જાતિ (કેટેગરી) કે અન્ય કોઈ બાબતે પાછળથી બોર્ડ દ્વારા સુધારો કરવામાં આવશે નહી. જેની ખાસ નોંધ લેવી.
	- ≻ સમગ્ર ફોર્મ અંગ્રેજીમાં ભરવાનું રહેશે.
	- ≻ સૌ પ્રથમ http://www.sebexam.org પર જવું.
	- > "Apply Online" પર Click કરવું.
	- ≻ ઉમેદવાર ગુજરાતી માધ્યમ, અંગ્રેજી માધ્યમ અને હિન્દી માધ્યમ પૈકી જે માધ્યમમાં કસોટી આપવા માટે પાત્રતા ધરાવતા હોય તે માધ્યમ પસંદ કરી ''ખેલ અભિરૂચિ કસોટી" નું ફોર્મ ભરવું.

Apply Now પર Click કરવાથી Application Format દેખાશે. Application Format માં સૌ પ્રથમ Personal Details ઉમેદવારે ભરવી. (અહીં લાલ(\*) ફુંદડીની નિશાની જચાં હોચ તેની વિગતો ફરજિયાત ભરવાની રહેશે.)

- Educational Details ઉપર Click કરીને તેની વિગતો પૂરેપૂરી ભરવી.  $\blacktriangledown$
- > ફવે Save પર Click કરવાથી તમારો Data Save થશે. અહીં ઉમેદવારનો Application Number Generate થશે. જે ઉમેદવારે સાચવીને રાખવાનો રહેશે.
- $\triangleright$  ફવે પેજના ઉપરના ભાગમાં Upload Photo પર Click કરો. અહીં તમારો Application Number Type કરો અને તમારી Birth Date Type 5રો. ત્યારબાદ Ok પર Click કરો. અહી Photo અને Signature upload 5રવાના છે.(ફોટાનું માપ 5 સે.મી. ઉંચાઈ અને 3.6 સે.મી. પહોળાઈ અને Signature નું માપ 2.5 સે.મી. ઉંચાઈ અને 7.5 સે.મી. પહોળાઈ રાખવી.) Photo અને Signature upload 52વા સૌ પ્રથમ તમારો Photo અને Signature JPG format માં (10 kb) સાઈઝથી વધારે નહીં તે રીતે સોફ્ટકોપીમાં હોવા જોઈએ. Browse Button પર Click કરો. હવે Choose File ના સ્ક્રીનમાંથી જે ફાઈલમાં JPG formatમાં તમારો Photo store થયેલ છે તે ફાઈલને Select કરો અને Open Button ને Click કરો. હવે Browse Button ની બાજુમાં Upload Button પર Click કરો. ફવે બાજુમાં તમારો Photo દેખાશે. ફવે આ જ રીતે Signature પણ Upload કરવાની રહેશે.
- ફવે પેજના ઉપરના ભાગમા Confirm Application પર Click કરો અને Application Number તથા Birth Date Type કર્યા બાદ Ok પર Click કરવાથી બે (2) બટન 1:Application Preview 2.Confirm Application દેખાશે. ઉમેદવારે Show Application Preview પર Click કરી પોતાની અરજી જોઈ લેવી.
- > અરજીમાં સુધારી કરવાનો જણાય તો Edit Application ઉપર Click કરીને સુધારો કરી લેવો. અરજી Confirm કર્યા પહેલાં કોઈપણ પ્રકારનો સુધારો અરજીમાં કરી શકાશે. પરંતુ અરજી Confirm થઈ ગયા બાદ અરજીમાં કોઈપણ જાતનો સુધારો કરી શકાશે નહી. જો અરજી સુધારવાની જરૂર ન જણાય તો જ Confirm Application પર Click કરવુ. વધુમાં ઉમેદવારે વિગતો ભરતી વખતે જો પોતાના નામ, અટક, જન્મ તારીખ કે કેટેગરી જો કોઈ ભૂલ કરેલ હશે તો પાછળથી માર્કશીટમાં કોઈ સુધારો કરવામાં નહી આવે તેની ઉમેદવારે ખાસ ધ્યાન રાખવું.
- $\triangleright$  Confirm Application પર Click 8રવાથી ઉમેદવારની અરજીનો બોર્ડમાં online સ્વીકાર થઈ જશે. અહીં Confirm Number Generate થશે. જે ત્યારપછીની બધી જ કાર્યવાહી માટે જરૂરી ફોઈ ઉમેદવારે સાચવવાનો રહેશે. ઉમેદવારે બોર્ડ સાથે કોઈપણ પત્રવ્યવહાર કે રજૂઆત કરતી વખતે પોતાનો આ Confirmation Number દર્શાવવાનો રહેશે.
- આ પરીક્ષાની ફી માત્ર ઓનલાઈન પેમેન્ટ મોડ થી ભરવાની રહેશે.  $\blacktriangledown$
- $>$   $6$ મેદવારે ઓનલાઈન પેમેન્ટ ગેટવે દ્વારા ATM CARD/NET BANKING થી પરીક્ષા કી ભરી શકશે.

સ્થળ: ગાંધીનગર

۰.

તારીખ:૧૩/૦૭/૨૦૨૩

Jaivelin)

(પ્રકાશ કે. ત્રિવેદી) <u>અધ્યક્ષ</u> રાજ્ય પરીક્ષા બોર્ડ ગાંધીનગર

#### નકલ સવિનય જાણ તથા અમલ સારૂ:

- $>$  જિલ્લા શિક્ષણાધિકારીશ્રી, તમામ.
- $>$  એસ.આઈ.ઓ.શ્રી. એન.આઈ.સી., ગુજરાત રાજચ, ગાંધીનગર.
- $>$  મેનેજરશ્રી, બીલડેસ્ક, અમદાવાદ.

#### <u>નકલ સવિનય રવાના જાણ સારૂ :</u>

- ≻ માન. શિક્ષણમંત્રીશ્રીના અંગત સચિવશ્રી શિક્ષણમંત્રીશ્રીનું કાર્યાલય, ગાંધીનગર.
- ≻ માન. રાજય કક્ષાના શિક્ષણમંત્રીશ્રીના અંગત સચિવશ્રી શિક્ષણમંત્રીશ્રીનું કાર્યાલય, ગાંધીનગર.
- ≻ માન. સચિવશ્રીનાં અંગત મદદનીશશ્રી, શિક્ષણ વિભાગ, નવા સચિવાલય, ગાંધીનગર.
- $\triangleright$  માન. નાયબ સચિવશ્રી, પ્રાથમિક શિક્ષણ, નવા સચિવાલય, ગાંધીનગર.
- ≻ માન. નિયામકશ્રી, પ્રાથમિક શિક્ષણ, બ્લોક નં.૯/૧, ડૉ.જીવરાજ મફેતા ભવન, ગાંધીનગર.
- ≻ાયાન. નિયામકશ્રી,ગુજરાત શૈક્ષણિક સંશોધન અને તાલીમ પરિષદ, ગુજરાત રાજય, ગાંધીનગર.
- ≻ સચિવશ્રી, સર્વ શિક્ષા અભિચાનની કચેરી, ગાંધીનગર.
- $>$  પ્રાચાર્યશ્રી જિલ્લા શિક્ષણ અને તાલીમ ભવન, તમામ.
- $\triangleright$  જિલ્લા પ્રાથમિક શિક્ષણાધિકારીશ્રી, તમામ.
- $>$  શાસનાધિકારીશ્રી, તમામ.